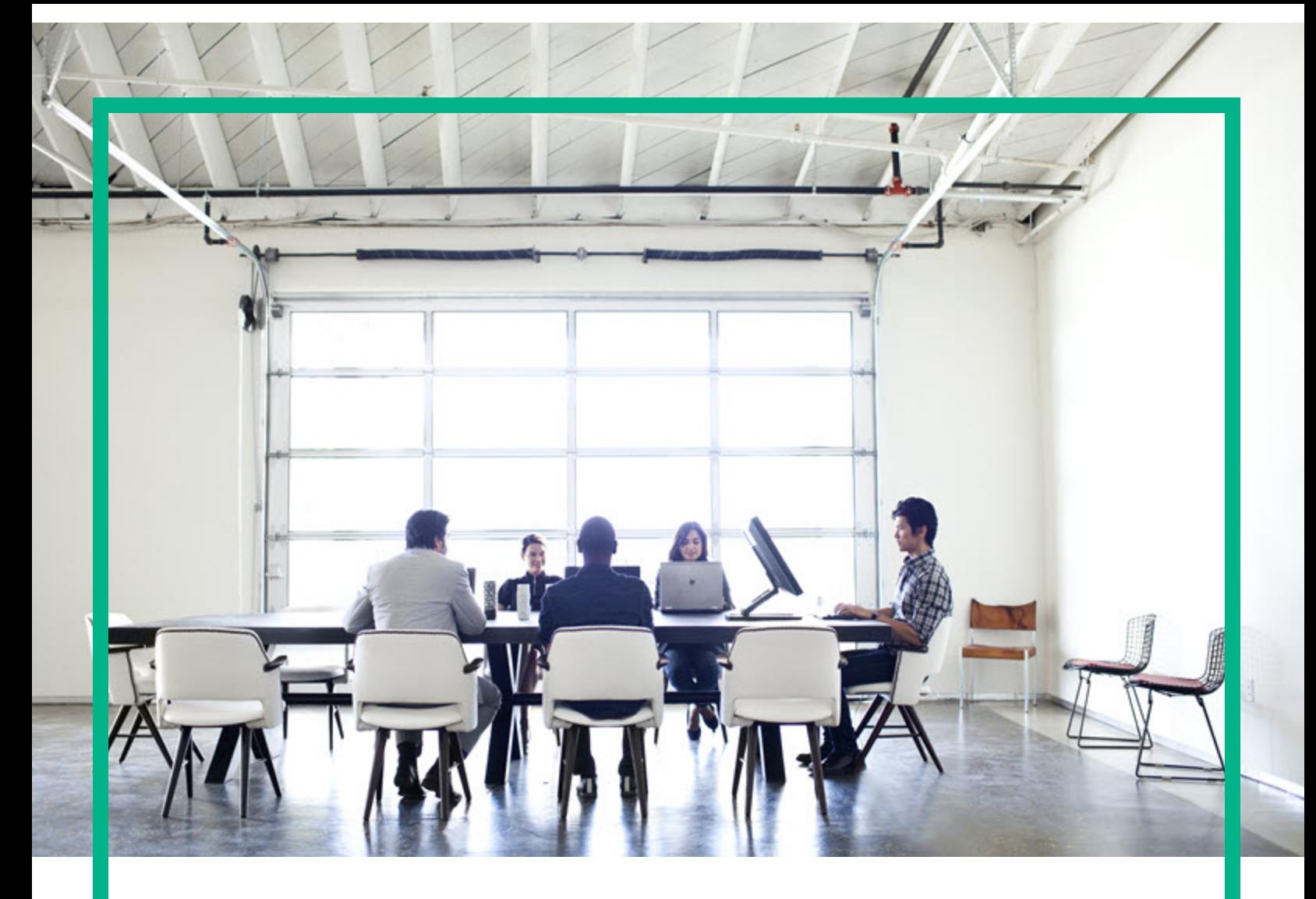

# Project and Portfolio Management **Center**

Software Version: 9.40

# **What's New and What's Changed**

Document Release Date: November 2014 Software Release Date: September 2016

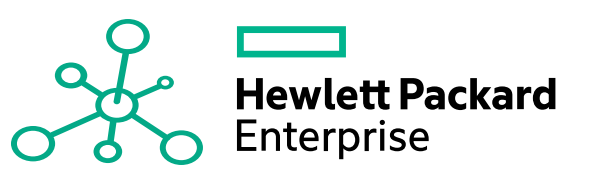

#### Legal Notices

#### Warranty

The only warranties for Hewlett Packard Enterprise products and services are set forth in the express warranty statements accompanying such products and services. Nothing herein should be construed as constituting an additional warranty. Hewlett Packard Enterprise shall not be liable for technical or editorial errors or omissions contained herein. The information contained herein is subject to change without notice.

#### Restricted Rights Legend

Confidential computer software. Valid license from Hewlett Packard Enterprise required for possession, use or copying. Consistent with FAR 12.211 and 12.212, Commercial Computer Software, Computer Software Documentation, and Technical Data for Commercial Items are licensed to the U.S. Government under vendor's standard commercial license.

#### Copyright Notice

© 2016 Hewlett Packard Enterprise Development LP

#### Trademark Notices

Adobe® is a trademark of Adobe Systems Incorporated.

Microsoft® and Windows® are U.S. registered trademarks of Microsoft Corporation.

UNIX® is a registered trademark of The Open Group.

### Documentation Updates

To check for recent updates or to verify that you are using the most recent edition of a document, go to: <https://softwaresupport.hpe.com/>.

This site requires that you register for an HP Passport and to sign in. To register for an HP Passport ID, click **Register** on the HPE Software Support site or click **Create an Account** on the HP Passport login page.

You will also receive updated or new editions if you subscribe to the appropriate product support service. Contact your HPE sales representative for details.

The following table indicates changes made to this document since the last released edition.

#### **Support**

Visit the HPE Software Support site at: <https://softwaresupport.hpe.com/>.

Most of the support areas require that you register as an HP Passport user and to sign in. Many also require a support contract. To register for an HP Passport ID, click **Register** on the HPE Support site or click **Create an Account** on the HP Passport login page.

To find more information about access levels, go to: <https://softwaresupport.hpe.com/web/softwaresupport/access-levels>.

**HPE Software Solutions Now** accesses the HPSW Solution and Integration Portal website. This site enables you to explore HPE Product Solutions to meet your business needs, includes a full list of Integrations between HPE Products, as well as a listing of ITIL Processes. The URL for this website is [https://softwaresupport.hpe.com/km/KM01702731.](https://softwaresupport.hpe.com/km/KM01702731)

# **Contents**

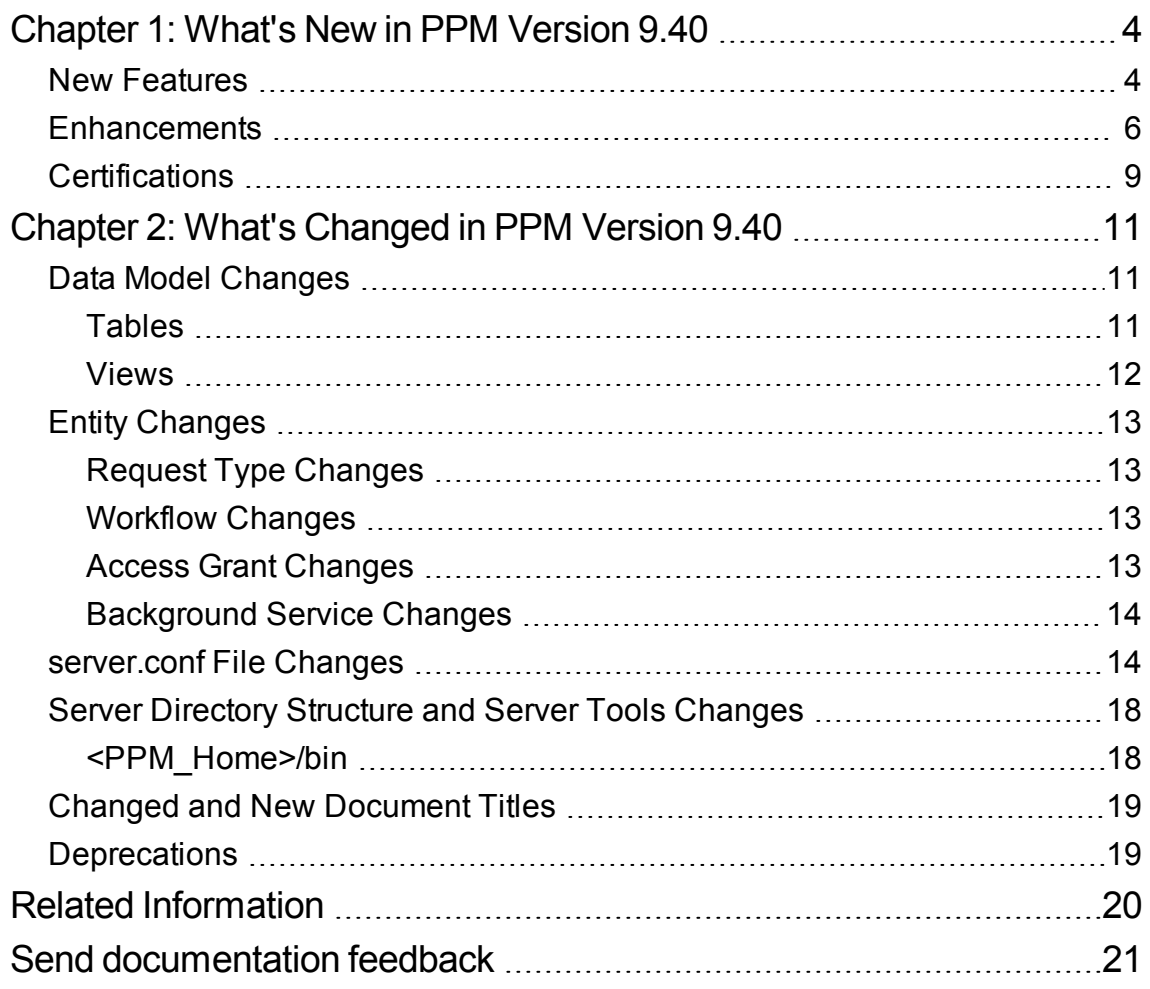

# <span id="page-3-0"></span>Chapter 1: What's New in PPM Version 9.40

This section contains the following:

- "New [Features"](#page-3-1) below
- ["Enhancements"](#page-5-0) on page 6
- ["Certifications"](#page-8-0) on page 9

## <span id="page-3-1"></span>New Features

PPM 9.40 introduced the following new features:

#### <sup>l</sup> **Enhanced Program Management**

Program Management is enhanced in the following aspects for program managers and PMOs to better govern and execute programs created for various business objectives in the organization:

<sup>o</sup> Program type

Upon the creation of a program, it is associated with a program type where the program settings are inherited. Using program types, PMOs can govern the program template for different types of programs to ensure the organization applies standardized format to execute programs. Program types also simplifies the mass update of program settings.

To create a program type, select **Create** > **Administrative** > **Program Type**.

To search a program type, select **Search** > **Administrative** > **Program Types**.

<sup>o</sup> Program-level request and workflow

PPM 9.40 introduced the following out-of-the-box entities for Program Management: Program Details (request type), PFM Program (field group), and Program Process (workflow). With these entities, you can customize more information on the program level and control the program lifecycle using the request workflow.

The request type (along with the request workflow) linked with a program is specified by the **Program process Request Type** field. The value of this field is inherited from the program type the program belongs to, and cannot be changed in the program settings.

Program-level request details are displayed in the **Details** tab of Program Overview page.

<sup>o</sup> Program health tracking

When tracking program health is enabled for a program, PPM calculates the program health based on program issues, risks, and scope changes.

When PPM calculates program health and overriding program's calculated health is enabled, program managers are allowed to override the calculated health, select another health for the program, and keep the program in the health status for a specified duration.

To enable tracking program overall health, select **Track program health for this program** in program settings.

To enable overriding program's calculated health, select **Allow program managers to override the program's calculated health** in program settings.

<sup>o</sup> Summarized program header

Program header facilitates you to view the following information in a glance:

- Program status, associated portfolio, duration and progress
- Program overall health, issue health, risk health, and scope change health
- Program budget and actual cost
- <sup>o</sup> Program milestones

The **Timeline** tab of Program Overview page enables you to:

- View the program milestones and milestones of projects included in the program.
- Monitor milestone status
- Add and edit program milestones.
- <sup>o</sup> Program cost

The **Cost** tab of Program Overview page provides a central location for you to view program cost, view program content cost, and perform Earned Value Analysis for projects included int he program.

<sup>l</sup> **User Management Console**

User Management Console enables you to search, view, edit, and add users from PPM Web pages, saving you the effort to navigate to the PPM Workbench.

To open User Management Console, select **Open** > **Administrative** > **Open User Management Console**.

#### <sup>l</sup> **PPM-AGM integration using Agile Manager Connector 2**

PPM 9.40 uses Agile Manager Connector 2 for the integration between PPM and Agile Manager. Agile Manager Connector 2 is deployed upon the installation of or upgrade to 9.40, and it implements the following advantages:

For the integration between PPM tasks and Agile Manager:

- $\circ$  You can map a PPM task with a new Agile Manager release, in addition to an existing Agile Manager release.
- $\circ$  You can select a specific sprint of a release to synchronize, and decide the level of details to synchronize (release level, sprint level, or user story level).
- $\circ$  When a PPM project is set as a hybrid project, you can still use time management to track actuals against the project as long as time is tracked at task level.
- $\circ$  When a PPM project is set as a hybrid project, you can still track estimated remaining effort per resource assignment.

For the integration between PPM time sheets and Agile Manager:

- $\circ$  If a sprint in Agile Manager does not fall into the PPM time sheet period, instead of the whole sprint efforts are not retrieved into PPM, the efforts in the working days that are within the time sheet period are retrieved into PPM.
- PPM time sheet line cells are filled with daily total effort of all returned tasks in a release, instead of the average of total efforts of all returned tasks in a release.

## <span id="page-5-0"></span>**Enhancements**

PPM Center 9.40 includes the following enhancement requests.

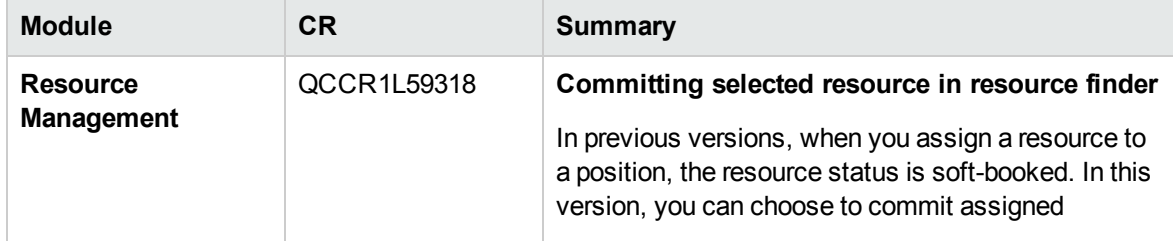

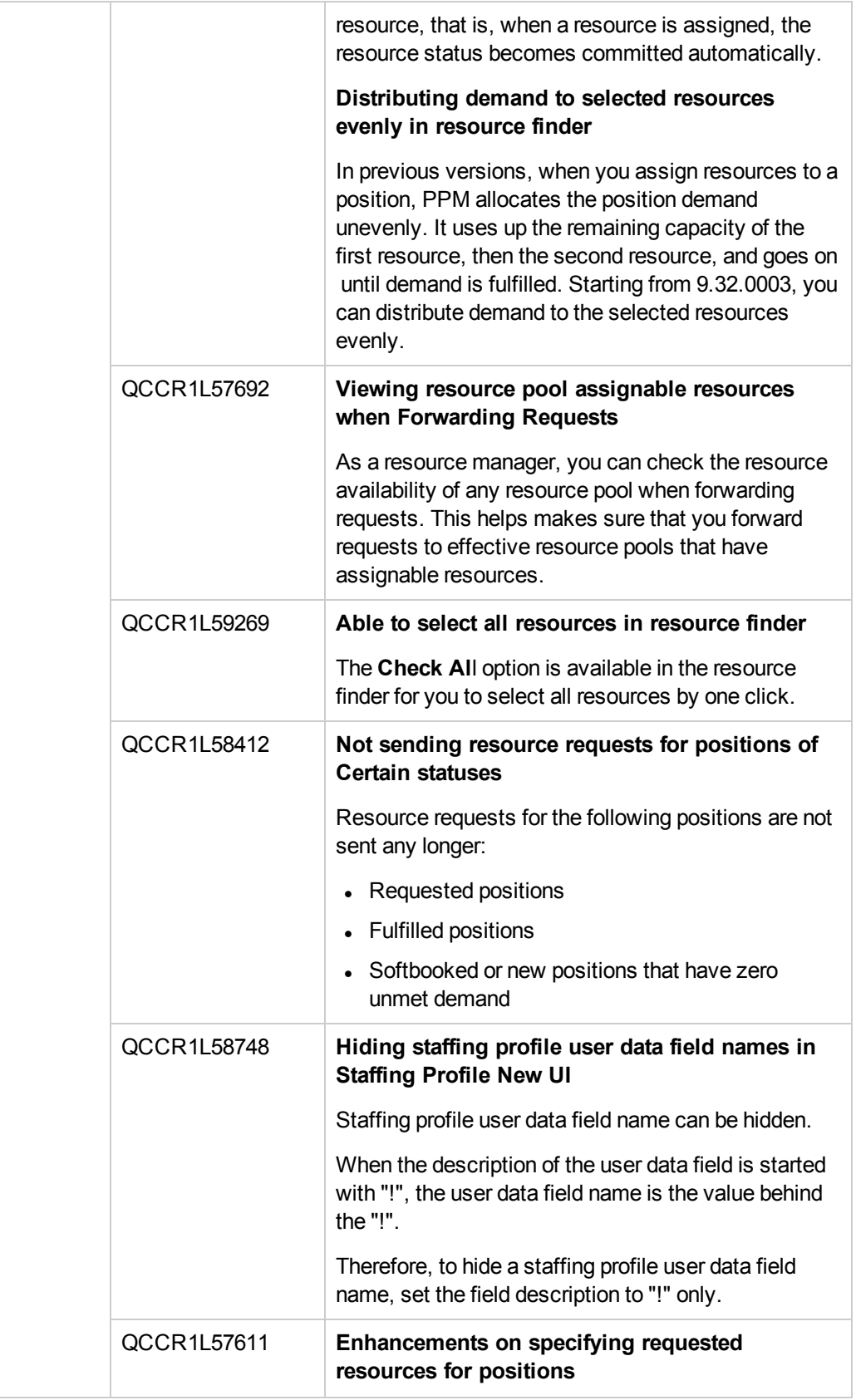

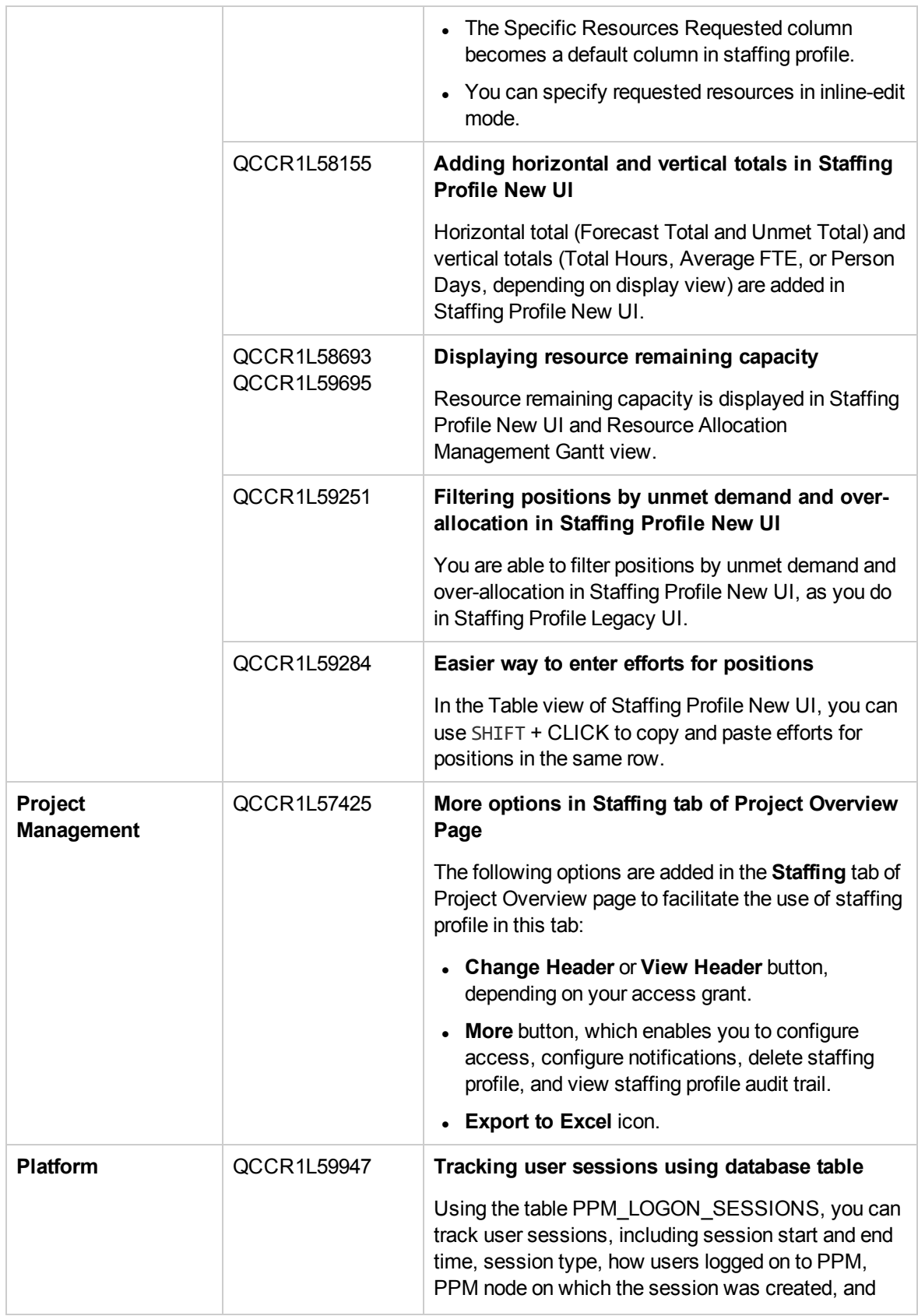

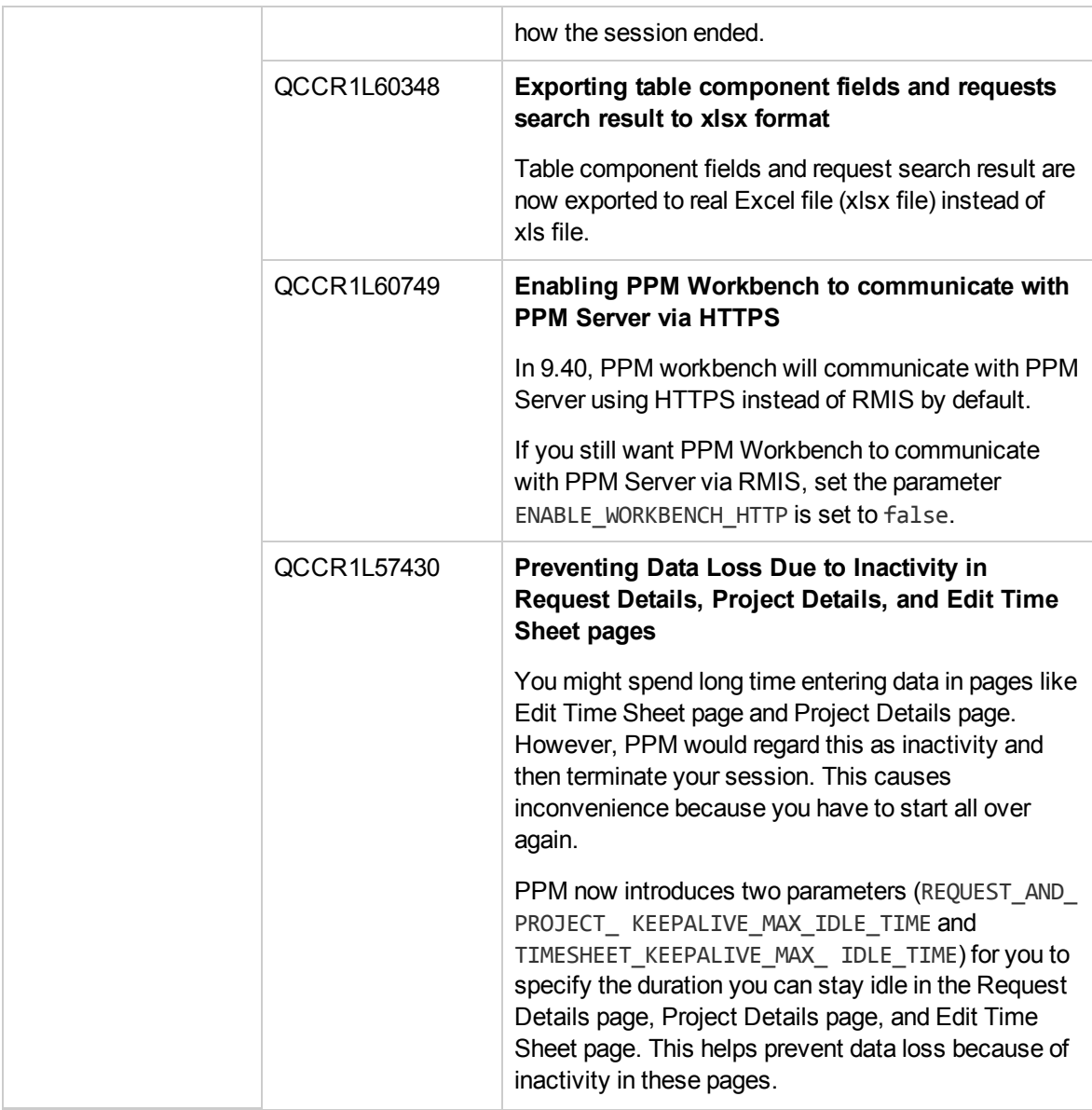

## <span id="page-8-0"></span>**Certifications**

The following certifications are included in PPM 9.40:

- Support for OpenJDK 8
	- <sup>o</sup> For Windows platform, only Azul Zulu (a certified build of OpenJDK 8 ) is supported.
	- <sup>o</sup> For Linux platform, only OpenJDK 8 built into Linux distributions is supported.
- Support for Red Hat Enterprise Linux 7

What's New and What's Changed Chapter 1: What's New in PPM Version 9.40

- Mozilla Firefox support is extended to ESR  $45.x$
- Google Chrome support is extended to 47
- Remove the support for Internet Explorer 10

For more details, see the *System Requirements and Compatibility Matrix* for version 9.40.

# <span id="page-10-0"></span>Chapter 2: What's Changed in PPM Version 9.40

This section contains the following:

- "Data Model [Changes"](#page-10-1) below
- "Entity [Changes"](#page-12-0) on page 13
- **.** ["server.conf](#page-13-1) File Changes" on page 14
- **.** "Server Directory Structure and Server Tools [Changes"](#page-17-0) on page 18
- "Changed and New [Document](#page-18-0) Titles" on page 19
- ["Deprecations"](#page-18-1) on page 19

## <span id="page-10-1"></span>Data Model Changes

<span id="page-10-2"></span>The section describes the major changes to the data model in this version, as compared to version 9.30.

### Tables

The following table details the changes to tables in PPM version 9.40 as compared to PPM version 9.30. Some new tables have been introduced, and some existing tables have been modified.Table changes

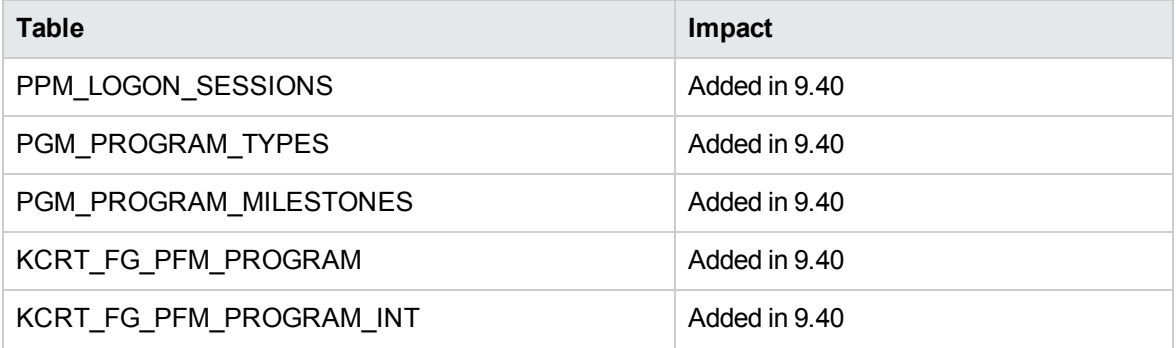

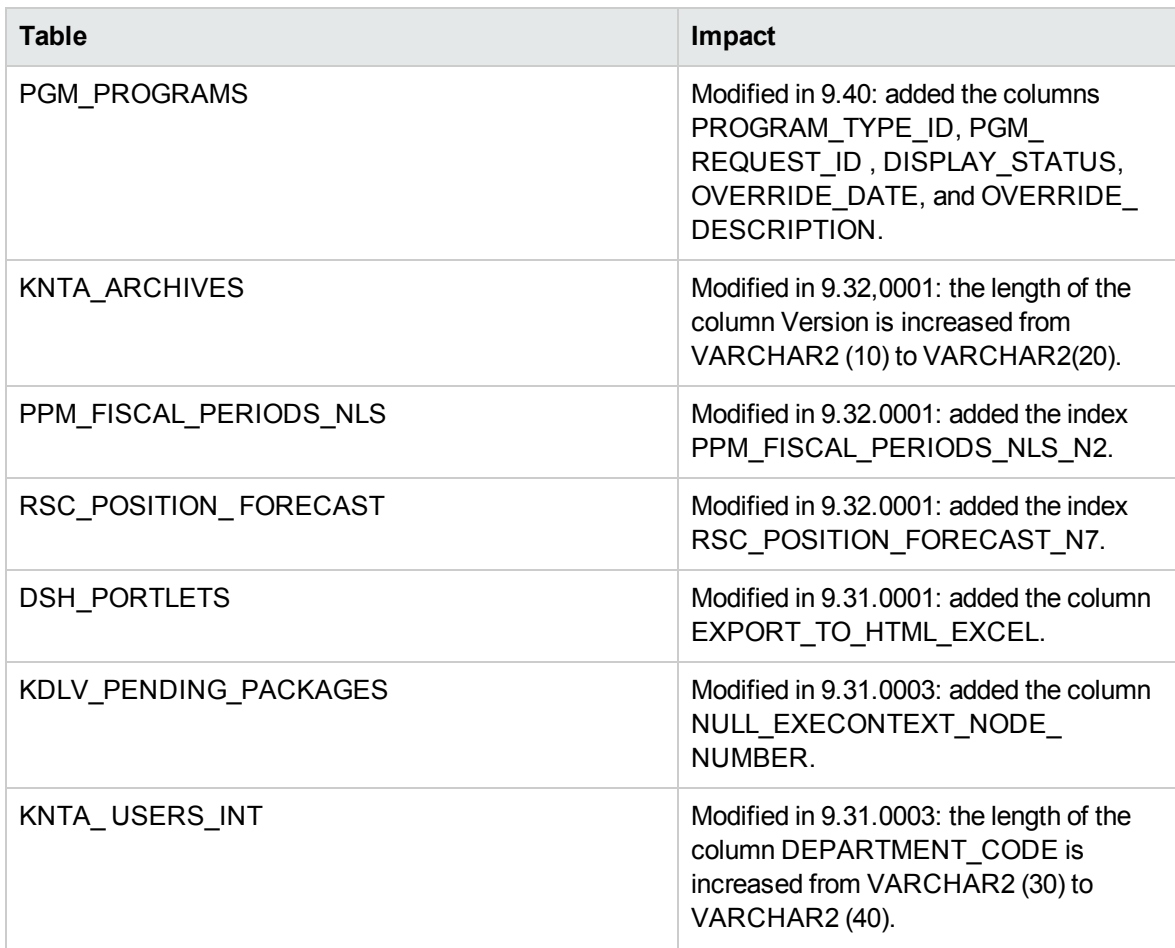

<span id="page-11-0"></span>For details about data table changes, see the *Data Model Guide* for PPM version 9.40.

### Views

The following table details the changes to views in PPM version 9.40 as compared to PPM version 9.30. Some new views have been introduced, and some existing views have been modified.

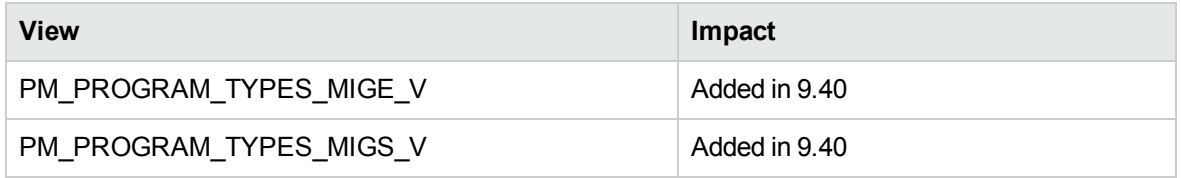

# <span id="page-12-0"></span>Entity Changes

This section describes the major changes to the HPE-provided entities—access grants, licenses, portlets, report types, request types, special commands, tokens, validations, background services, and workflows—in this version, as compared to version 9.30. Some changes were introduced in service packs or minor releases, as noted.

- "Request Type [Changes"](#page-12-1) below
- ["Workflow](#page-12-2) Changes" below
- "Access Grant [Changes"](#page-12-3) below
- <span id="page-12-1"></span>• ["Background](#page-13-0) Service Changes" on the next page

## Request Type Changes

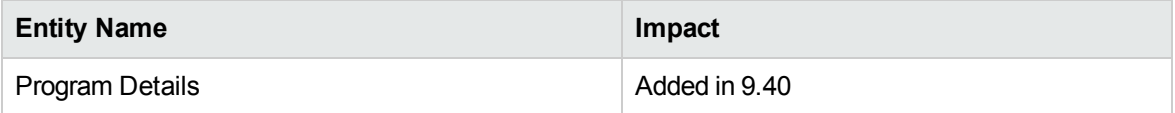

## <span id="page-12-2"></span>Workflow Changes

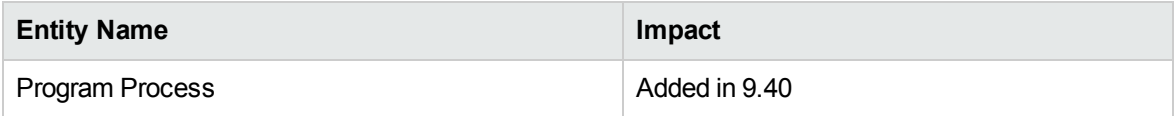

### <span id="page-12-3"></span>Access Grant Changes

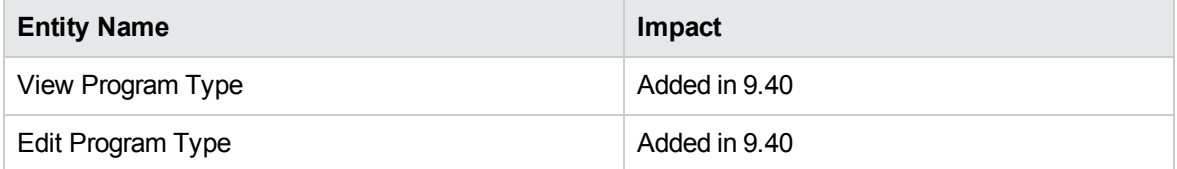

## <span id="page-13-0"></span>Background Service Changes

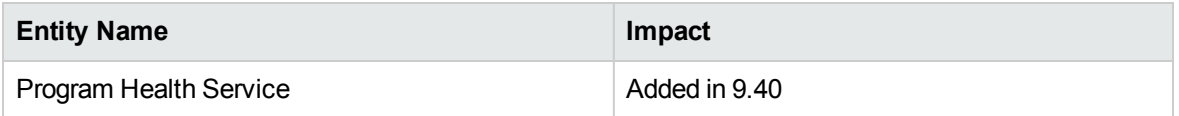

## <span id="page-13-1"></span>server.conf File Changes

This section describes the changes to the server configuration parameters (located in the server.conf file) in version 9.40.

The server configuration parameters listed in [Table](#page-13-2) 3-1 were either added or modified (for example, the parameter is used for a different purpose or the valid values have changed). For details about these parameters, see the *Installation and Administration Guide*.

| <b>Parameter Name</b>                                       | <b>Change History</b> | <b>Description</b>                                                                                                    |
|-------------------------------------------------------------|-----------------------|----------------------------------------------------------------------------------------------------|
| ENABLE_COMMIT_<br>RESOURCES IN<br>RESOURCE_FINDER           | Added in 9.32,0003    | Flags whether or not the option Commit<br>selected resources is available in resource<br>finder.                      |
| CHECK COMMIT<br>RESOURCES_IN_<br><b>RESOURCE FINDER</b>     | Added in 9.32,0003    | Flags whether or not the option Commit<br>selected resources is checked in resource<br>finder.                        |
| ENABLE_DISTRIBUTE<br>RESOURCES IN<br><b>RESOURCE FINDER</b> | Added in 9.32,0003    | Flags whether or not the option Distribute<br>demand evenly to selected resources is<br>available in resource finder. |
| CHECK_DISTRIBUTE_<br>RESOURCES IN<br>RESOURCE_FINDER        | Added in 9.32,0003    | Flags whether or not the option Distribute<br>demand evenly to selected resources is<br>checked in resource finder.   |
| USER SEARCH<br>RESULTS_MAX_ROWS                             | Added in 9.40         | Specify the maximum number of users<br>displayed in User Management Console.                                          |
| ENABLE WORKBENCH<br><b>HTTP</b>                             | Added in 9.40         | Flags whether or not PPM Workbench<br>communicates with PPM Server via HTTP<br>$(S)$ .                                |
| WORKBENCH_SERVICE_<br>URL                                   | Added in 9.40         | If PPM Workbench is enabled to<br>communicate with PPM Server via HTTP(S),                                            |

<span id="page-13-2"></span>**Table 3-1. New or modified server configuration parameters**

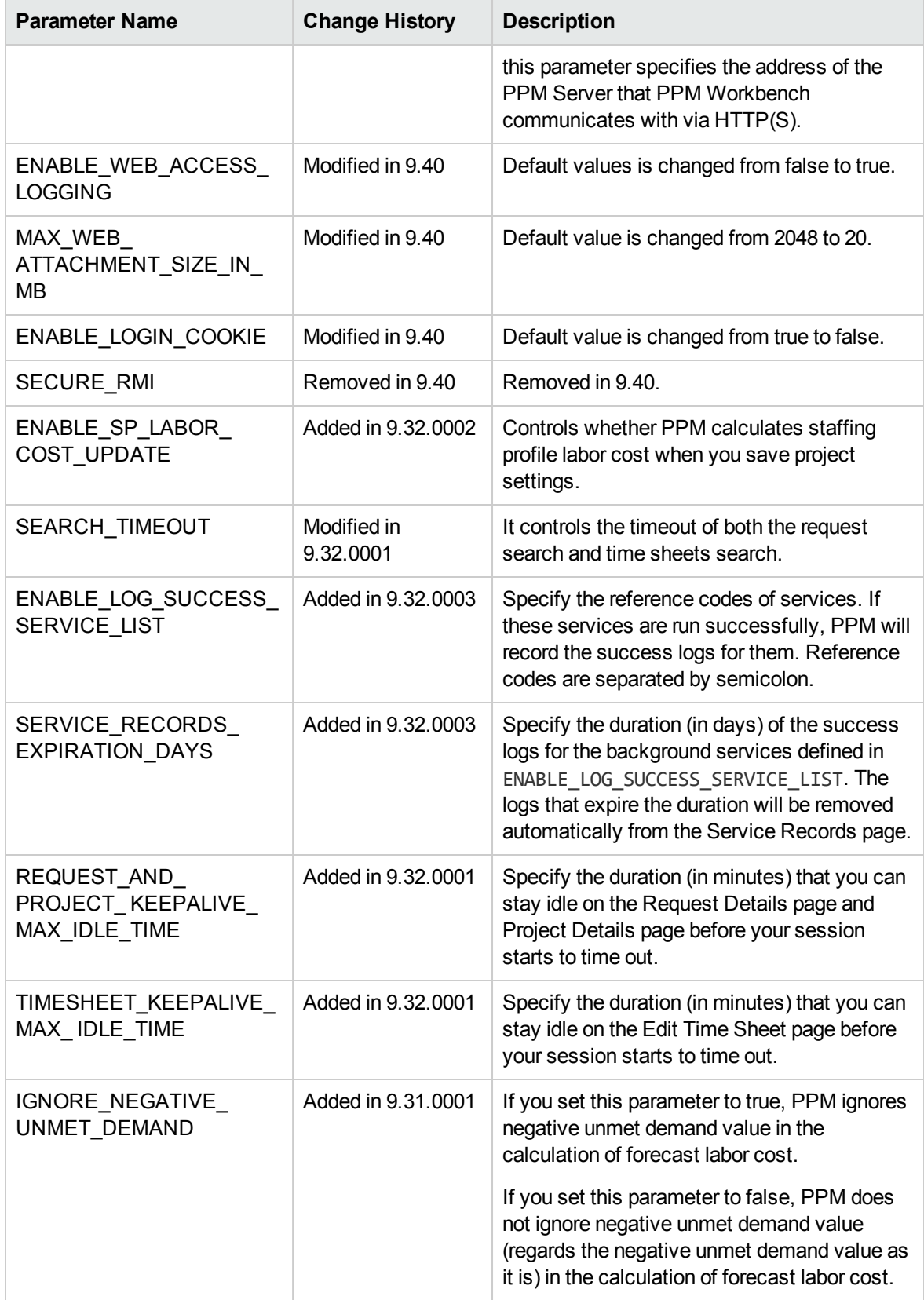

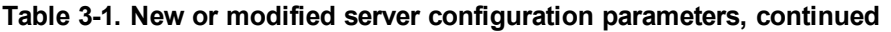

| <b>Parameter Name</b>                                              | <b>Change History</b>       | <b>Description</b>                                                                                                    |
|--------------------------------------------------------------------|-----------------------------|----------------------------------------------------------------------------------------------------|
| COST_RATE_RULE_<br>UPDATE SERVICE<br>COMMIT_BATCH_SIZE             | Added in 9.31,0001          | Used to specify the batch size of the Cost<br>Rate Rule Update service.                                                                                                    |
| ENABLE_GENERIC_SSO_<br><b>TIMEOUT</b>                              | Added in 9.31.0001          | If set to true, the session timeout property<br>works fine in generic SSO implementation.                                                                                                    |
|                                                                    |                             | If set to false, the session timeout property<br>does not work in generic SSO<br>implementation.                                                                                                    |
| MAX_RSC_IN_SG_<br><b>TMAPPROVERS</b>                               | Added in 9.31.0001          | Used to specify the maximum number of<br>resources allowed in a security group that<br>serves as time approvers.                                                                                                    |
| ENABLE_PROJECT_<br>DETAIL_VALIDATE                                 | Added in 9.31.0002          | Flags whether or not the system checks the<br>fields update in Details tab of project before<br>you switch to another tab.                                                                                                    |
| PORTLET_MAX_ROWS_<br><b>RETURNED</b>                               | Obsolete since<br>9.31.0003 |                                                                                                    |
| SSL CLIENT SOCKET<br>ENABLED_PROTOCOL                              | Added in 9.31.0003          | Used to specify the TLS protocol of LDAPs<br>connections.                                                                                                    |
| ENABLE_PROJECT_<br>COST_ROLLUP                                     | Added in 9.31.0003          | Flags whether or not the system runs the<br>Cost Rollup Service when you import a work<br>plan.                                                                                                    |
| EDIT_TIMESHEET_<br>TABLE_MAX_HEIGHT                                | Added in 9.32               | Specifies the vertical size (in pixels) of the<br>time sheet table before the vertical scroll bar<br>appears.                                                                                                    |
| DEFAULT EXPENSE<br>TYPE_FOR_POSITIONS                              | Added in 9.32               | Specifies the default value of expense type<br>for positions.                                                                                                    |
| HIDE_COST_TAB_ON_<br>PROJECT PAGE                                  | Added in 9.32               | Used to hide or display the Cost tab in the<br>Project Overview page.                                                                                                    |
| HIDE STAFFING TAB<br>ON PROJECT PAGE                               | Added in 9.32               | Used to hide or display the Staffing tab in the<br>Project Overview page.                                                                                                    |
| USE_REGION_OF_<br>RESOURCE_POOL_FOR_<br>POSITION_FORECAST_<br>COST | Added in 9.32               | If you set this parameter to true, PPM uses<br>the region of the resource pool specified for<br>the position to pick up cost rule when<br>calculating its forecast labor cost. Otherwise,<br>PPM uses the region of the staffing profile to<br>pick up the cost rule. |
| MAX_RESULT_OF_AUDIT_                                               | Added in 9.32               | Used to limit the mas number of audit event                                                                                                    |

**Table 3-1. New or modified server configuration parameters, continued**

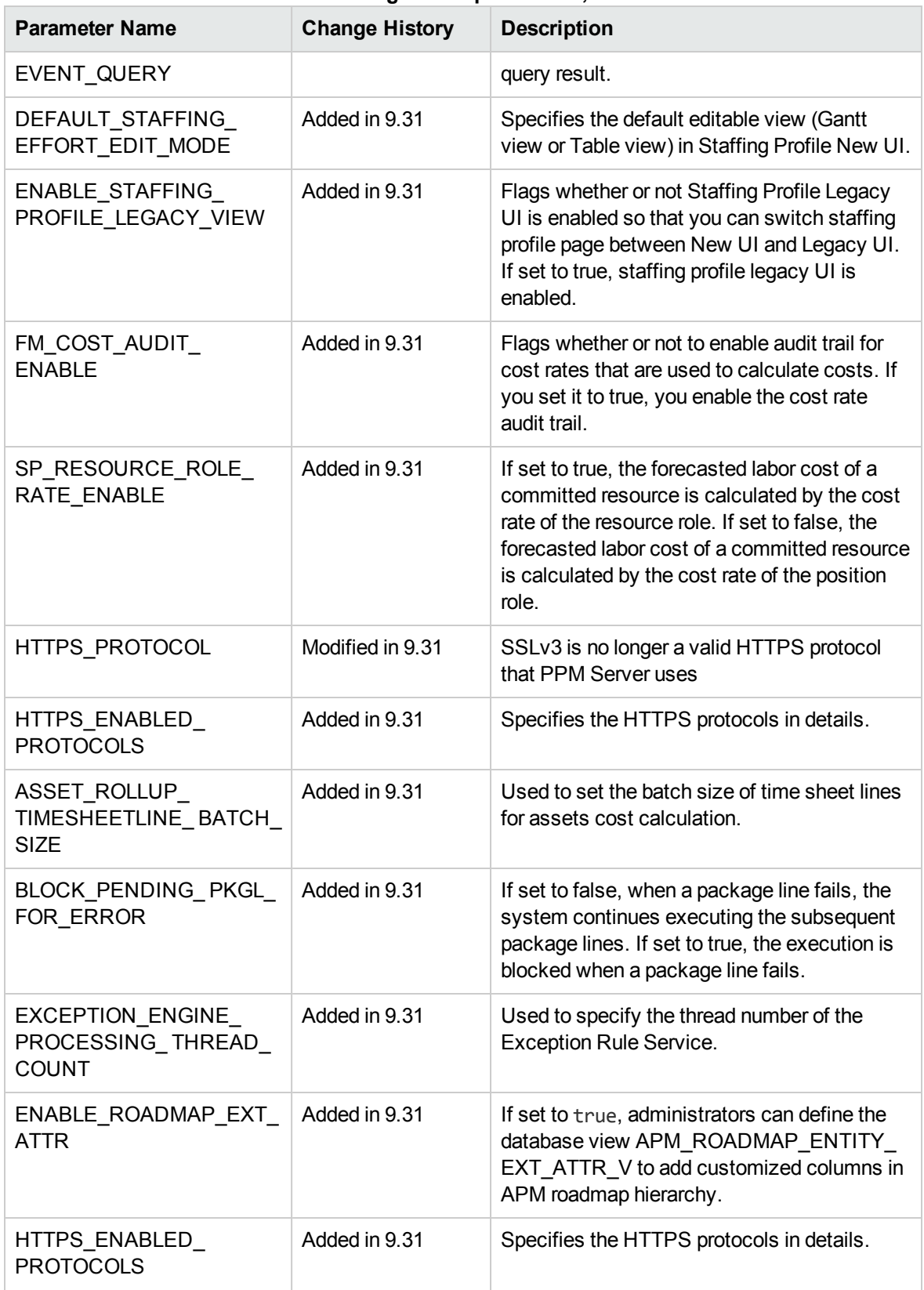

#### **Table 3-1. New or modified server configuration parameters, continued**

## <span id="page-17-0"></span>Server Directory Structure and Server Tools Changes

<span id="page-17-1"></span>This section addresses changes made to the server directory structure and server tools.

## <*PPM\_Home*>/bin

Changes were made to the following scripts contained in the <*PPM\_Home*>/bin directory:

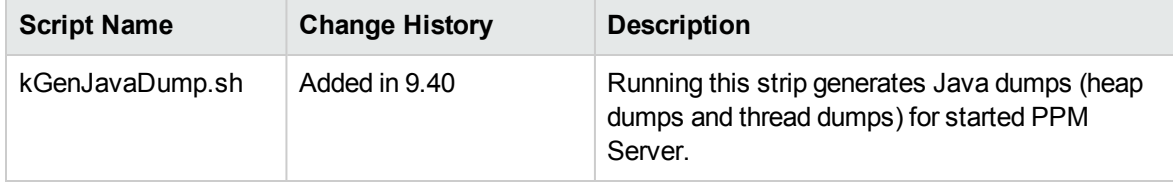

# <span id="page-18-0"></span>Changed and New Document Titles

The table below lists the title changes made to documentation for PPM version 9.40.

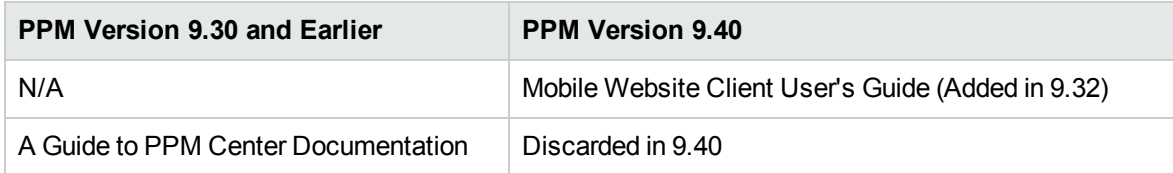

## <span id="page-18-1"></span>**Deprecations**

The following items are deprecated in 9.40

• Agile Management Connector 1.0

The following items are no longer supported in 9.40

• Internet Explorer version 10.0

# <span id="page-19-0"></span>Related Information

The following documents provide detailed information about the installation, configuration, and customization of this version:

- <sup>l</sup> *Installation and Administration Guide*
- <sup>l</sup> *Upgrade Guide*
- <sup>l</sup> *System Requirements and Compatibility Matrix*
- <sup>l</sup> *Customizing the Standard Interface*
- <sup>l</sup> *Getting Started*

For additional details, you may also want to consult the documentation for the following PPM product areas:

- Demand Management
- Deployment Management
- Financial Management
- Portfolio Management
- Project Management
- Program Management
- Resource Management
- Time Management
- Application Lifecycle Management
- HPE Center Management for Quality Center
- HPE Document Management
- Web services
- Operational Reporting

# <span id="page-20-0"></span>Send documentation feedback

If you have comments about this document, you can contact the [documentation](mailto:your_IE_team_PDL@hpe.com?subject=Feedback on What) team by email. If an email client is configured on this system, click the link above and an email window opens with the following information in the subject line:

#### **Feedback on What's New and What's Changed (Project and Portfolio Management Center 9.40)**

Just add your feedback to the email and click send.

If no email client is available, copy the information above to a new message in a web mail client, and send your feedback to your\_IE\_team\_PDL@hpe.com.

We appreciate your feedback!